# M269 Overview

# M269 Overview A

# **Contents**

| 1 | M269 Overview A Tutorial Agenda                                                                                                    | 1                               |
|---|----------------------------------------------------------------------------------------------------|---------------------------------|
| 2 | Adobe Connect  2.1 Student View  2.2 Settings  2.3 Student & Tutor Views  2.4 Sharing Screen & Applications  2.5 Ending a Meeting  2.6 Invite Attendees  2.7 Layouts  2.8 Chat Pods | 3<br>4<br>6<br>8<br>8<br>9<br>9 |
| 3 | M269 Overview                                                                                                    | 9                               |
| 4 | Basic Computational Components 4.1 Computation, Programming, Programming Languages                                                                                                  |                                 |
| 5 | Python5.1 Learning Python5.2 Setting up Python with Komodo5.3 Basic Python5.4 Python Workflows                                                                                      | 15<br>21                        |
| 6 | Learning Software Packages6.1 Installing Komodo & Python6.2 Learning Komodo                                                                                                    |                                 |
| 7 | What Next ?                                                                                                    | 28                              |
| 8 | Web Links & References References                                                                                                    | <b>29</b><br>29                 |
| 1 | M269 Overview A Tutorial Agenda                                                                                                    |                                 |
|   | • Introductions                                                                                                    |                                 |
|   | M269 Overview                                                                                                    |                                 |
|   | • Unit 1 — Komodo and Python                                                                                                    |                                 |
|   | How to survive learning software packages                                                                                                    |                                 |
|   | • Adobe Connect — if you or I get cut off, wait till we reconnect (or send you an em                                                                                                | ail)                            |

- Time: about 1 hour
- Do ask questions or raise points.
- Slides M269Prsntn2019JTutorialOverviewA.beamer.pdf
- Notes M269Prsntn2019JTutorialOverviewA.article.pdf
- Overview A Basic Python
- Algorithm design examples

#### Introductions — Me

- Name Phil Molyneux
- Background
  - Undergraduate: Physics and Maths (Sussex)
  - Postgraduate: Physics (Sussex), Operational Research (Brunel), Computer Science (University College, London)
  - Worked in Operational Research, Business IT, Web technologies, Functional Programming
- First programming languages Fortran, BASIC, Pascal
- Favourite Software
  - Haskell pure functional programming language
  - Text editors TextMate, Sublime Text previously Emacs
  - Word processing in <a href="MTEX">MTEX</a> all these slides and notes
  - Mac OS X
- Learning style I read the manual before using the software

#### Introductions — You

- Name?
- Favourite software/Programming language?
- Other OU courses?
- Anything else?

# 2 Adobe Connect Interface and Settings

# 2.1 Adobe Connect Interface — Student View

Adobe Connect Interface — Student Quick Reference

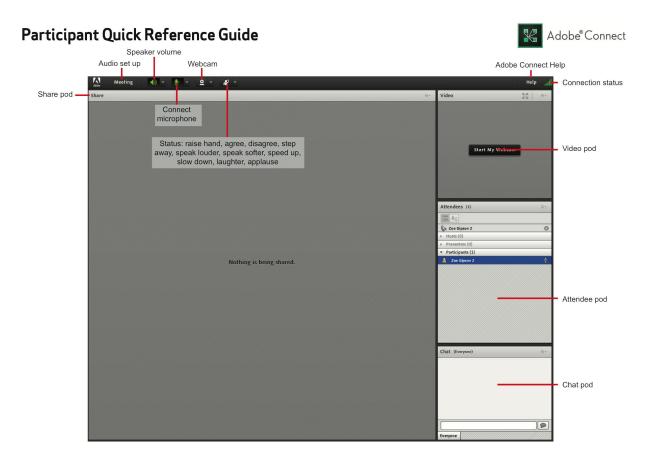

#### Adobe Connect Interface — Student View

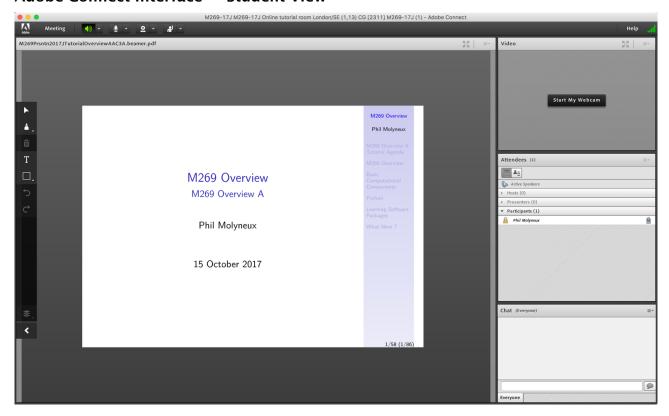

# 2.2 Adobe Connect Settings

# **Adobe Connect Settings**

- Everybody: Audio Settings Meeting Audio Setup Wizard...
- Audio Menu bar Audio Microphone rights for Participants 🗸
- Do not Enable single speaker mode
- Drawing Tools Share pod menu bar Draw (1 slide/screen)
- Share pod menu bar Menu icon Enable Participants to draw 🗸 gray
- Meeting Preferences Whiteboard Enable Participants to draw
- Cancel hand tool
- Do not enable green pointer...
- Meeting Preferences Attendees Pod Disable Raise Hand notification
- Cursor Meeting Preferences General tab Host Cursors Show to all attendees ✓ (default Off)
- Meeting Preferences Screen Share Cursor Show Application Cursor
- Webcam Menu bar Webcam Enable Webcam for Participants
- Recording Meeting Record Meeting...

# Adobe Connect — Access

- Tutor Access
- TutorHome M269 Website Tutorials
- Cluster Tutorials M269 Online tutorial room
- Tutor Groups M269 Online tutor group room
- Attendance

```
TutorHome Students View your tutorial timetables
```

- Beamer Slide Scaling 440% (422 x 563 mm)
- Clear Everyone's Status

```
Attendee Pod Menu Clear Everyone's Status
```

• Grant Access

```
Meeting Manage Access & Entry Invite Participants... and send link via email
```

### **Adobe Connect** — **Keystroke Shortcuts**

- Keyboard shortcuts in Adobe Connect
- Toggle Mic # + M (Mac), Ctrl + M (Win) (On/Disconnect)
- Toggle Raise-Hand status # + E
- Close dialog box (Mac), Esc (Win)
- End meeting #\

# 2.3 Adobe Connect Interface — Student & Tutor Views

# Adobe Connect Interface — Student View (default)

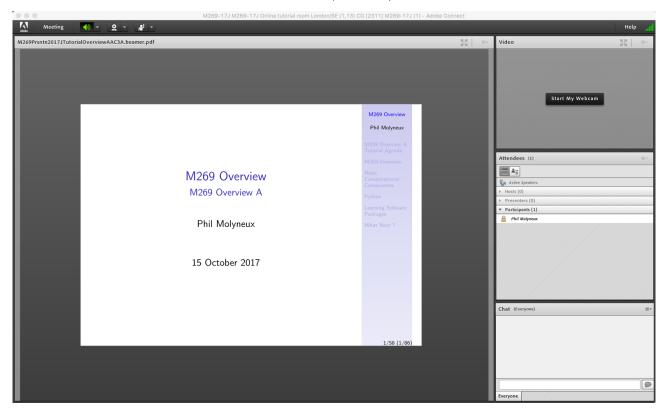

## Adobe Connect Interface — Tutor Quick Reference

## Host Quick Reference Guide

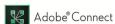

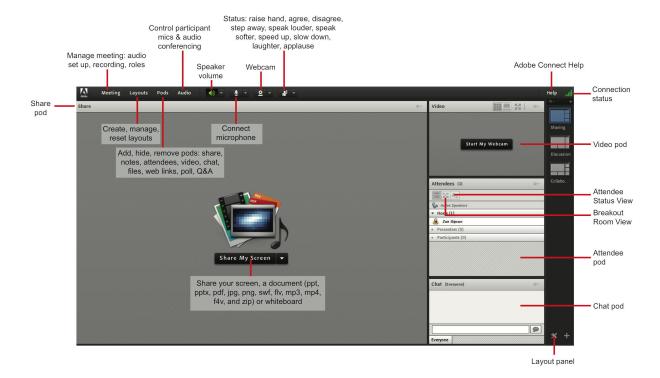

#### Adobe Connect Interface — Tutor View

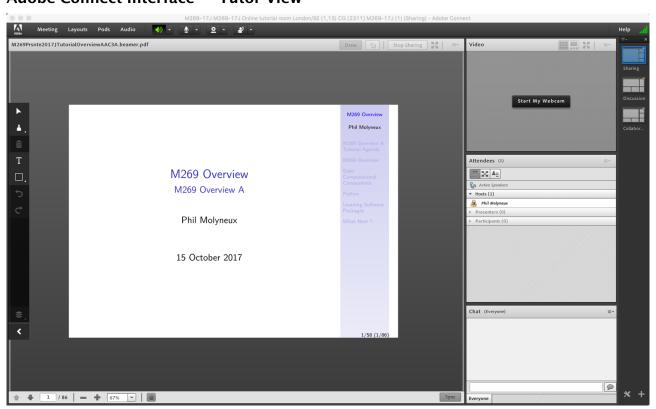

# 2.4 Adobe Connect — Sharing Screen & Applications

- Share My Screen Application tab Terminal for Terminal
- Share menu Change View Zoom in for mismatch of screen size/resolution (Participants)
- (Presenter) Change to 75% and back to 100% (solves participants with smaller screen image overlap)
- Leave the application on the original display
- Beware blued hatched rectangles from other (hidden) windows or contextual menus
- Presenter screen pointer affects viewer display beware of moving the pointer away from the application
- First time: System Preferences Security & Privacy Privacy Accessibility

# 2.5 Adobe Connect — Ending a Meeting

- Notes for the tutor only
- Student: Meeting Exit Adobe Connect
- Tutor:
- Recording Meeting Stop Recording 🗸
- Remove Participants Meeting End Meeting...
  - Dialog box allows for message with default message:
  - The host has ended this meeting. Thank you for attending.
- Recording availability In course Web site for joining the room, click on the eye icon in the list of recordings under your recording edit description and name
- **Meeting Information** Meeting Manage Meeting Information can access a range of information in Web page.
- Attendance Report see course Web site for joining room

## 2.6 Adobe Connect — Invite Attendees

- Provide Meeting URL Menu Meeting Manage Access & Entry Invite Participants...
- Allow Access without Dialog Menu Meeting Manage Meeting Information provides new browser window with Meeting Information Tab bar Edit Information
- Check Anyone who has the URL for the meeting can enter the room
- Default Only registered users and accepted guests may enter the room
- Reverts to default next session but URL is fixed
- Guests have blue icon top, registered participants have yellow icon top same icon if URL is open

• See Start, attend, and manage Adobe Connect meetings and sessions

# 2.7 Layouts

- Creating new layouts example Sharing layout
- Menu Layouts Create New Layout... Create a New Layout dialog Create a new blank layout and name it PMolyMain
- New layout has no Pods but does have Layouts Bar open (see Layouts menu)
- Pods
- Menu Pods Share Add New Share and resize/position initial name is Share n
- Rename Pod Menu Pods Manage Pods... Manage Pods Select Rename Or Double-click & rename
- Add Video pod and resize/reposition
- Add Attendance pod and resize/reposition
- Add Chat pod name it *PMolyChat* and resize/reposition
- Dimensions of **Sharing** layout (on 27-inch iMac)
  - Width of Video, Attendees, Chat column 14 cm
  - Height of Video pod 9 cm
  - Height of Attendees pod 12 cm
  - Height of Chat pod 8 cm
- **Duplicating Layouts** does *not* give new instances of the Pods and is probably not a good idea (apart from local use to avoid delay in reloading Pods)

#### 2.8 Chat Pods

- Format Chat text
- Chat Pod menu icon My Chat Color
- Choices: Red, Orange, Green, Brown, Purple, Pink, Blue, Black
- Note: Color reverts to Black if you switch layouts
- Chat Pod menu icon Show Timestamps

Go to Table of Contents

# 3 M269 Overview

# M269 Algorithms, data structures and computability Aims

Ideas of computational thinking

- Introduction to algorithms and data structures (using *Python*)
- Logic and the limits of computation
- Computability
- Complexity

# M269 Algorithms, data structures and computability Units

- Unit 1 Introduction ideas of computation and introduction to Python
- Unit 2 From problems to programs algorithms, logic and abstract data types
- *Unit 3 Sorting* how do we derive and classify sorting algorithms?
- Unit 4 Searching patterns, strings; calculating positions: hashes; tree data structures for storing and searching.
- *Unit 5 Optimisation* graph algorithms, dynamic programming.
- Unit 6 Sets, logic and databases truth tables
- Unit 7 The limits of computation computability, Turing machines, proofs, computational complexity

# 4 Basic Computational Components

#### **Computational Components** — **Imperative**

Imperative or procedural programming has statements which can manipulate global memory, have explicit control flow and can be organised into procedures (or functions)

• **Sequence** of statements

```
stmnt ; stmnt
```

• **Iteration** to repeat statements

```
while expr :
    suite

for targetList in exprList :
    suite
```

Selection choosing between statements

```
if expr : suite
elif expr : suite
else : suite
```

Functional programming treats computation as the evaluation of expressions and the definition of functions (in the mathematical sense)

• Function composition to combine the application of two or more functions — like sequence but from right to left (notation accident of history)

```
(f. g) x = f (g x)
```

- **Recursion** function definition defined in terms of calls to itself (with *smaller* arguments) and base case(s) which do not call itself.
- Conditional expressions choosing between alternatives expressions

if expr then expr else expr

# 4.1 Computation, Programming, Programming Languages

- M269 is not a programming course but ...
- The course uses Python to illustrate various algorithms and data structures
- The final unit addresses the question:
- What is an algorithm? What is programming? What is a programming language?
- So it is a programming course (sort of)

## **Computation, Syntax and Semantics**

- Syntax and Semantics (1)
- What is each of the following first reaction!
- $\bullet$  4 + 6
- $4 + 6 \times 3$
- 4
- 19370721 × 761838257287
- The above are expressions in arithmetic
  - Most students read what is as evaluate
  - Not easy for the last one
  - But you can say:
  - They are expressions which when evaluated, evaluate to some number
  - $-19370721 \times 761838257287$
  - = 147573952589676412927 = 2<sup>67</sup> 1
  - demonstrated in a famous meeting of the New York AMS in October 1903 by F.N.Cole (Cole, 1903)

## **Computation** — Cartesian Close Comic Cartoon

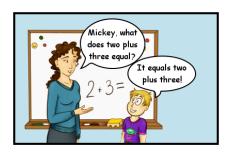

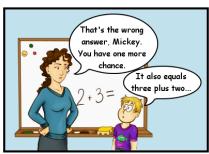

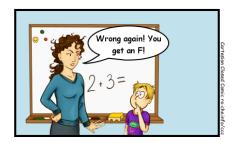

Sad fact: many math teachers do not know the difference between equality and reduction.

- Syntax and Semantics (2)
- Evaluate
- $6 + 4 \times 3$
- 6 4 1
- False or True (in Python)
- 5 // 3 (integer division in Python)
- 1 // 0 (in Python)
- False or True or 1 // 0 (in Python)

## Syntax and Sematics — Elementary Concepts

- An expression can be thought of as a program (and vice versa)
- A set of instructions to find a value.
- Operator precedence and associativity are there to get rid of some brackets
- (to make the code more user friendly!)
- **Precedence** which operator to use first. This is also called *binding power* or operator *fixity*

- **Associativity** for the same operator, whether to evaluate from left to right or right to left (or it doesn't matter)
- Lazy Evaluation don't do today what you can put off til tomorrow, because you might never have to do it (useful in computation not useful for doing TMAs)
- Sharp edges
- Evaluate (in Maths)  $2^2$  and  $2^{2^2}$  and  $2^{2^2}$
- In Python 2\*\*2\*\*2\*\*2
- Alternate in Python pow(2,pow(2,pow(2,2)))
- Microsoft Excel =2^2^2^2
- or use LibreOffice, Numbers, ...
- Sharp edges
- $\bullet$  Evaluate (in Maths)  $2^2$  and  $2^{2^2}$  and  $2^{2^2}$
- $2^{2^2} = 16$  and  $2^{2^{2^2}} = 2^{16} = 65536$  (or 64K in computing)
- Python 2\*\*2\*\*2 == 65536
- Python pow(2,pow(2,pow(2,2))) == 65536
- Casio fx-85GT Plus 2^2^2 shows 65536
- Haskell 2^2^2^2 == 65536
- Microsoft Excel =2^2^2^2 == 256
- Beware language semantics
- Microsoft Excel = $2^2^2^2 = 65536$
- Haskell length (show (2^2^2^2)) == 19729
- 2<sup>2<sup>2<sup>2</sup></sup> has 19729 digits</sup>
- What is Excel doing differently?

# 4.2 Programming Languages

- Add a tick on the slide next to languages used
- FORTRAN
- BASIC
- Pascal
- SASL
- C
- Miranda
- Prolog

- JavaScript
- Java
- Haskell
- Add names of other languages used
- Are the following programming languages?
- Excel
- HTML
- Word
- ATFX
- SQL
- Excel
- Excel has conditional expressions and indirections (so can have loops)
- An Excel Turing Machine is described in Felienne's blog
- Excel see Improving the world's most popular functional language: user-defined functions in Excel
- HTML
- HyperText Markup Language is the standard markup language for Web pages it describes the structure of the content.
- It can contain CSS (for describing appearance) and
- JavaScript (for describing behaviour)
- HTML is not a programming language
- JavaScript is a Turing complete programming language but embedded in a host environment.
- CSS could be extended to be Turing complete see Is CSS Turing complete
- Word
- Microsoft Word interface to text formatting
- Serialised with the markup language Office Open XML
- Visual Basic for Applications is embedded and is a programming language
- LATEX
- LaTeX is a format of TeX
- Markup technology for typesetting documents oriented towards mathematics and technical documents.
- Is also a Turing complete programming language (Unit 7)
- Used in MST125 Essential Mathematics 2 Unit 2 Mathematical typesetting
- SQL

• Structured Query Language based on relational algebra and tuple relational calculus

- Syntactic sugar for first order logic (Unit 6)
- Originally not a Turing complete programming language (Unit 7)
- but extensions are Turing complete
- Turing completeness is not everything
- Data languages such as XML, HTML, JSON
- Regular languages for regular expressions in your favourite text editor (and some programming languages)
- Pushdown automata and Context-free grammars used in program compiling.
- Total Functional Programming requires all programs to be provably terminating.

# 5 Python

# 5.1 Learning Python

- Miller & Ranum Problem Solving with Algorithms and Data Structures using Python
- Python 3 Documentation
- Python Tutorial
- Python Language Reference
- Python Library Reference
- Hitchhiker's Guide to Python
- Stackoverflow on Python
- Dive into Python 3

# 5.2 Setting up Python with Komodo

- Install ActivePython version 3.x from http://www.activestate.com/activepython/downloads
- Mac OS X Python 3 is at /usr/local/bin/python3.3 which is a symbolic link to /Library/Frameworks/Python.framework/Versions/3.3/bin/python3.3
- Mac OS X idle 3 is at /usr/local/bin/idle3.3 (exact versions will depend on install date)
- Windows install location %SystemDrive%\Python33 and in Start menu (if Windows 7)
- Documentation at docs.activestate.com
- Mac OS X may need to install correct version of Tcl/tk for IDLE https://www.python.org/download/mac/tcltk
- Install the M269 Komodo macros

- See M269 Software Installation
- Make sure the *Toolbox* and *Command output* tabs are visible View Tabs & Sidebars
- Right-Click in *Toolbox* and select Add New Folder... to create *M269* folder in *Toolbox*
- Select *M269* folder, right-click and select Import/Export Import Files from File System and select both files from the M269 macro download.
- Ensure Komodo is using Python 3
  - Preferences... Languages Category Python 3 and select your Python 3
  - In the Toolbox right-click Run Python File and select Properties

### Komodo Preferences: Languages Python 3

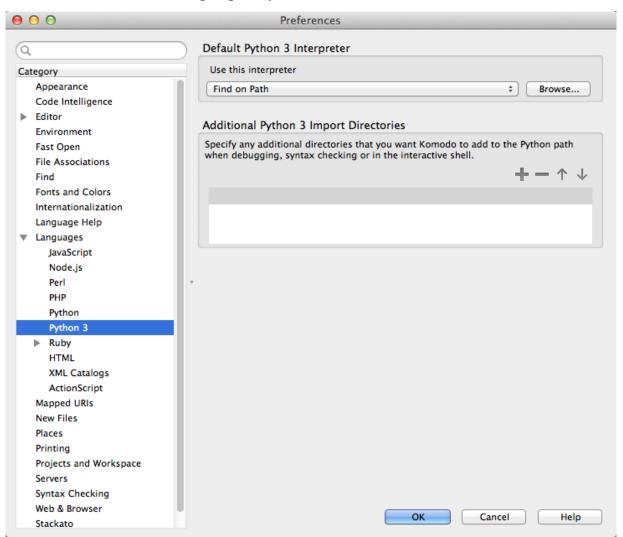

#### Komodo Run Command Context Menu

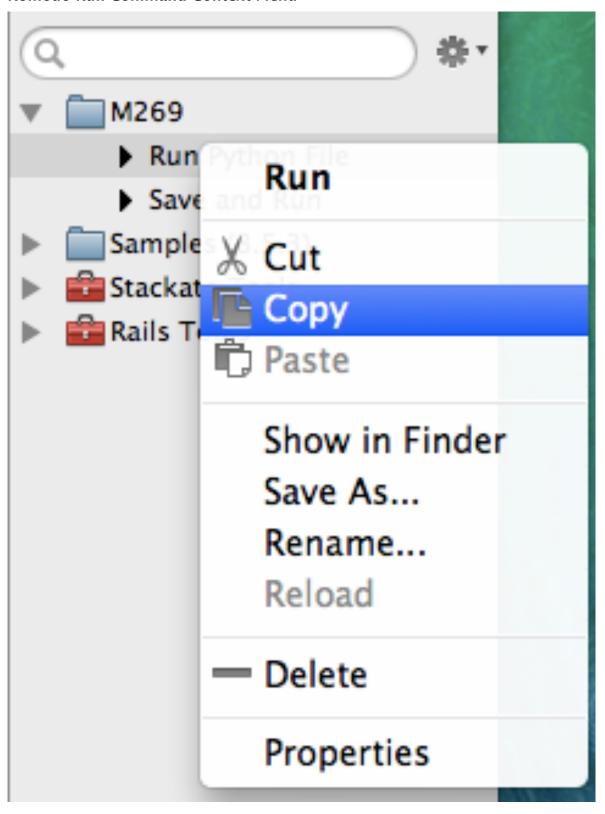

# Komodo Run Python File Properties

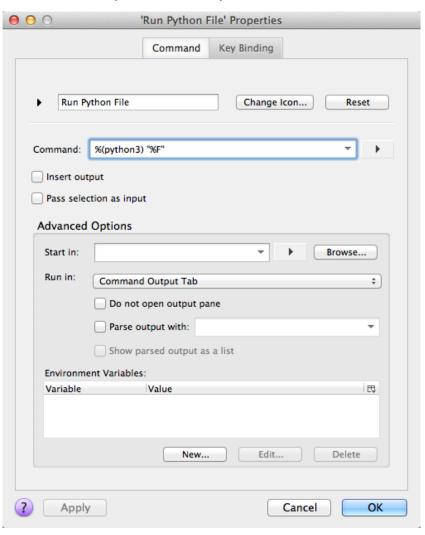

### Komodo File Tab Context Menu

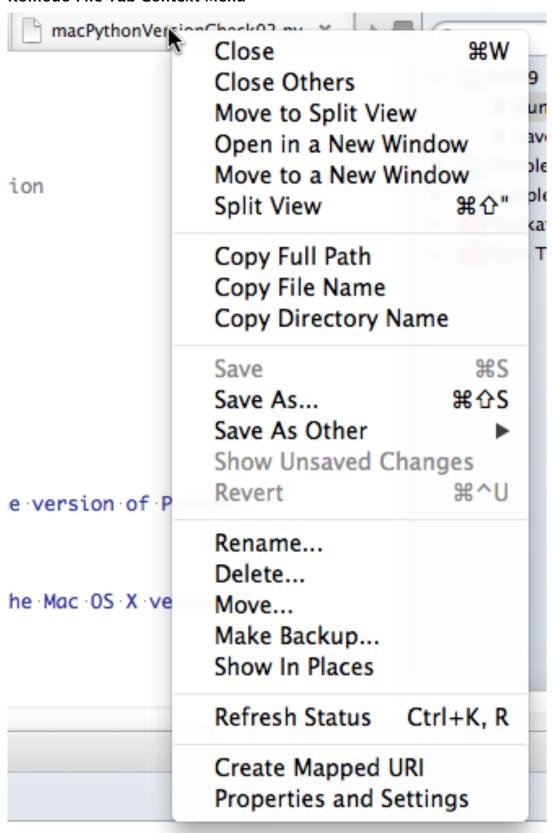

## Komodo File Properties and Settings

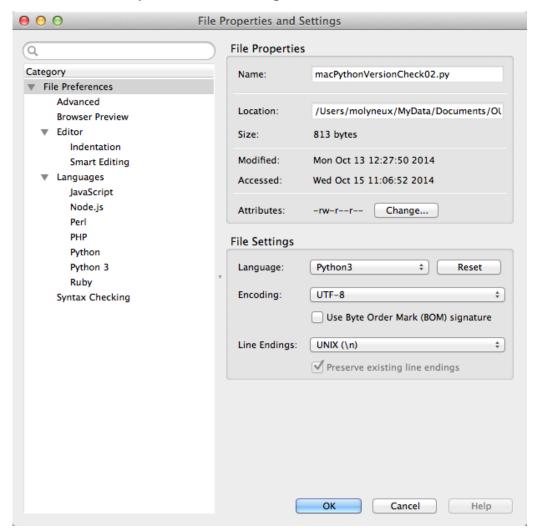

#### **Indentation and Tabs**

- How do you set spaces per indent to 2 or 4?
- How do you make the *Tab* key issue spaces?
- Why is the *Tab* character *evil*?
- How do you set spaces per indent to 2 or 4?

```
Preferences... | Editor | Global Indentation Settings (default 8)
```

• How do you make the *Tab* key issue spaces?

```
Preferences... Editor Global Indentation Settings and uncheck Prefer Tab characters over spaces
```

• Why is the *Tab* character *evil*?

See Tabs vs Spaces, Tab key

- See Python Enhancement Proposals (PEP 8) Style Guide for Python Code
- Mixing tabs and spaces can lead to inconsistent layout when copying from one editor to another or MS Word
- Tab character is Unicode U+0009 or ^I or HT or \t see C0 and C1 control codes

### **Komodo Preferences: Editor Indentation**

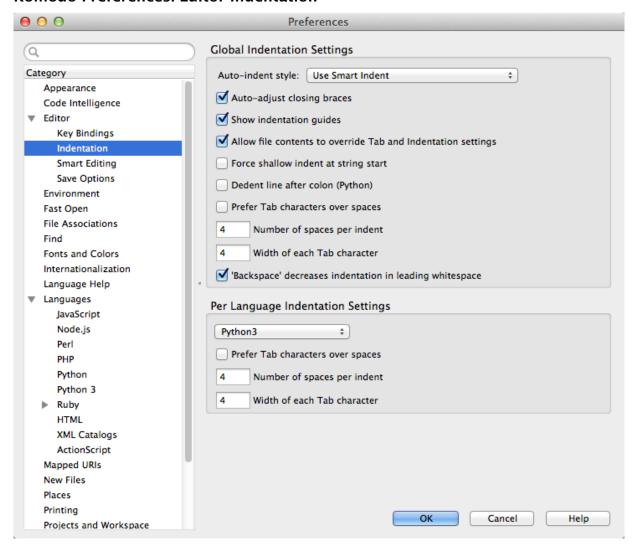

# 5.3 Basic Python

#### **Python Usage**

- How do you enter an interactive Python shell?
- How do you exit Python in *Terminal* (Mac) or *Command prompt* (Windows)?
- How do you get help in a shell?
- How do you exit the interactive help utility?
- How do you enter an interactive Python shell?
   Windows python3 in Command Prompt; Mac python3 in Terminal; or idle3 in either
- How do you exit Python in Terminal (Mac) or Command prompt (Windows)?
   quit()
- How do you get help in a shell?help()
- How do you exit the interactive help utility?

quit

#### **Sequences Indexing, Slices**

- xs[i:j:k] is defined to be the sequence of items from index i to (j-1) with step k.
- If k is omitted or None, it is treated as 1.
- If i or j are negative then they are relative to the end.
- If i is omitted or None use 0.
- If j is omitted or None use len(xs)

# Python Quiz — Lists

Given the following definitions

```
xs = [10.9,25,"Phi1",3.14,42,1985]
ys = [[5]] * 3
```

#### **Evaluate**

```
xs[1]
xs[0]
xs[5]
ys
xs[1:3]
xs[::2]
xs[:-1]
xs[:-1]
xs[-3]
xs[:]
ys[0].append(4)
```

## Python Quiz — Lists — Answers

Given the following definitions

```
xs = [10.9,25,"Phi1",3.14,42,1985]
ys = [[5]] * 3
```

#### **Evaluate**

```
xs[1]
                     == 10.9
xs[0]
xs[5]
                      == 1985
                     == [[5],[5],[5]]
== [25, 'Phil']
ys
xs[1:3]
                     == [23, 'Hil', 42]
== [10.9, 'Phil', 42]
== [25, 'Phil', 3.14, 42]
xs[::2]
xs[1:-1]
xs[-3]
                     == 3.14
xs[:]
                     == [10.9, 25, 'Phil', 3.14, 42, 1985]
ys[0].append(4) == [[5, 4], [5, 4], [5, 4]]
```

# 5.4 Python Workflows

#### **Komodo Python Workflow**

1. Create *someProgram*.py with assignment statements defining variables and other data along with function definitions.

2. There may be auxiliary files with other definitions (for example, *Python Activity 2.2* has Stack.py with the *Stack* class definition) — this uses the *import* statement in *someProgram*.py

```
from someOtherDefinitions import someIdentifier
```

- 3. Load *someProgram*.py into *Komodo Edit* and use the *Run Python File* macro from the *Toolbox*
- 4. For further results, edit the file in *Komodo Edit* and and use the *Save and Run* macro from the *Toolbox*

### Standalone Python Workflow

- 1. Create *someDefinitions*.py with assignment statements defining variables and function definitions.
- 2. In *Terminal* (Mac) or *Command Prompt* (Windows), navigate to *someDefinitions*.py and invoke the *Python 3* interpreter
- 3. Load *someDefinitions*.py into the *Python 3* with the command

```
import someDefinitions as sdf
```

The as sdf gives a shorter qualifier for the namespace — names in the file are now sdf.x

Note that the commands are executed — any print statement will execute, for example

4. At the *Python 3* interpreter prompt, evaluate expressions (remember that they may have side effects and alter the current definitions)

#### Standalone Python Workflow 2

1. For further results, edit the file in *Your Favourite Editor* and use one of the following commands:

```
reload(sdf)
import imp
imp.reload(sdf)
```

Note the use of the name sdf as opposed to the original name.

Read the following references about the dangers of reloading as compared to recycling *Python 3* 

- http://stackoverflow.com/questions/684171/how-to-re-import-an-updated-package-while-in-python-interpreter
- http://pyunit.sourceforge.net/notes/reloading.html
- http://stackoverflow.com/questions/12400467/how-to-import-and-reimport-file-when-it-needed

# 6 Learning Software Packages

#### **Key questions**

- 1. Where is the package source?
- 2. What version are you using?
- 3. What documentation is available?
- 4. What are the *names* for the parts of the interface?
- 5. How do you leave the package? How do you enter the package?
- 6. Is there any on-line help and, if so, how is it used?
- 7. Are there any initialisation files, configuration or preferences and how are they used?
- 8. How do you import and export data from the package?
- 9. When all else fails, how can you obtain advice?

# 6.1 Installing Komodo & Python

#### M269 Notes

- See M269 Software Installation Guide under Study Resources
- MS Windows has PythonWin Shell
- Mac OS X uses idle3.3 from Terminal /usr/local/bin/python3.3 and /usr/local/bin/idle3.3 are symbolic links to /Library/Frameworks/Python.framework/Versions/3.3/bin/
- Mac OS X idle3.3 may require new version of Tcl/tk from http://www.activestate. com/activetcl/downloads — see https://www.python.org/download/mac/tcltk for version required.

# 6.2 Learning Komodo

# **Key Questions** — **Exercise**

- 1. Where do you get Komodo Edit Help?
- 2. Where does *Help* describe the *Komodo interface*?
- 3. How do you globally and permanently disable the *Minimap*?
- 4. How do you show whitespace and EOL characters? And why would you want to?
- 5. How do you show line numbers?
- 6. How do you get syntax colouring?
- 7. How does Komodo detect what language a file has?
- 8. How do you comment out a block of code?
- 9. How do you set user environment variables? (and why would you?)

- 10. How do you export code with syntax highlighting into MS Word?
- 11. How do you stop a runaway program?

#### **Komodo Interface**

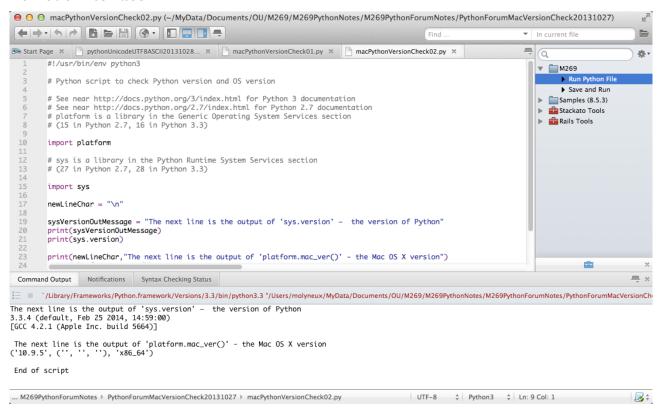

#### **Key Questions** — **Answers 1**

1. Where do you get Komodo Edit Help?

```
Help Help
```

2. Where does *Help* describe the *Komodo interface*?

```
Komodo Edit Help Contents Welcome to Komodo The Komodo Workspace
```

3. How do you globally and permanently disable the *Minimap*?

```
Preferences Category Editor Scrolling uncheck Use the Minimap Scrollbar
```

#### **Key Questions** — **Answers 2**

4. How do you show whitespace and EOL characters? And why would you want to?

```
Preferences Category Editor General check Show whitespace characters
```

5. How do you show line numbers?

```
Preferences Category Editor General check Show line numbers
```

#### **Komodo Preferences: Editor**

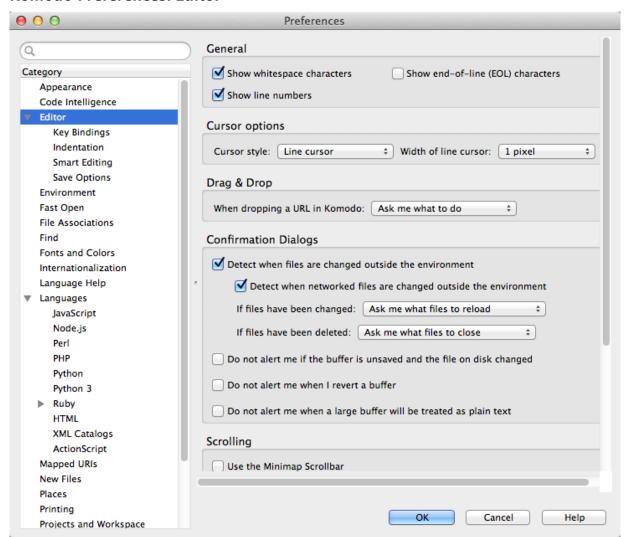

#### **Key Questions** — **Answers 3**

6. How do you get syntax colouring?

Global: Preferences Category Fonts and Colors Language Specific tab

File: File tab context menu File Properties and Setting dialogue File Preferences Advanced

Document-Specific Performance Settings check Enable Syntax Coloring

7. How does Komodo detect what language a file has?

Preferences File Associations View and Edit Associations

For shebang line see <a href="http://en.wikipedia.org/wiki/Shebang\_(Unix">http://en.wikipedia.org/wiki/Shebang\_(Unix)</a>

Note that Komodo can have global or per file settings

#### **Key Questions** — **Answers 4**

8. How do you comment out a block of code?

Code Comment Region (^3)

Code Un-comment Region (^2)

# **Key Questions** — **Answers 5**

9. How do you set user environment variables? (and why would you?)

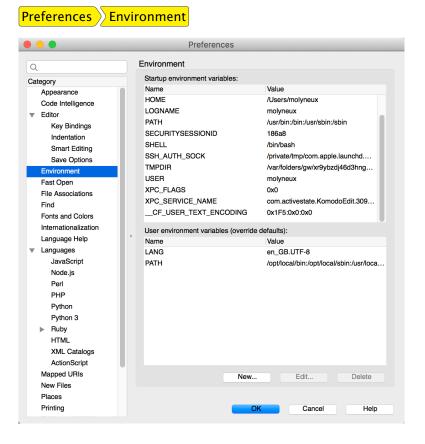

# **Key Questions** — **Answers 6**

10. How do you export code with syntax highlighting into MS Word?

Use an editor such as Sublime Text that has Copy as RTF

```
m269TutorialOverviewPython.py
          Preferences.sublime-settings
                                              Package Control Messages *
                                                                               m269TutorialOverviewPython.py >
  11
            if val == guess:
            return mid
elif val < guess:
  13
               hi = mid - 1
  14
  15
             else:
  16
17
               lo = mid + 1
  18
  19
  20
        def binarySearchRec(xs, val, lo = 0, hi = -1):
                                                                    Show Unsaved Changes...
  21
22
          if (hi == -1):
hi = len(xs) - 1
                                                                    Copy as HTML
  23
  24
25
          mid = (lo + hi) // 2
                                                                    Copy
          if hi < lo:
 26
27
                                                                    Cut
          return Norelse:
                                                                    Paste
  28
29
            guess = xs[mid]
if val == guess:
    return mid
elif val < guess:</pre>
                                                                     Select All
  31
                                                                    Reveal in Finder
  32
  33
34
               return binarySearchRec(xs, val, lo, mid
                                                                    Copy File Path
  35
               return binarySearchRec(xs, val, mid+1, hi
36
        sampleListA = [1,3,5,7,9,11]
☐ 17 lines, 347 characters selected
```

11. How do you stop a runaway program?

Bottom pane Command Output tab Terminate Process button

Terminate Process button looks like a grey square but its position will vary according to the version of Komodo

## 7 What Next?

## Programming, Debugging, Psychology

Although programming techniques have improved immensely since the early days, the process of finding and correcting errors in programming — known graphically if inelegantly as *debugging* — still remains a most difficult, confused and unsatisfactory operation. The chief impact of this state of affairs is psychological. Although we are happy to pay lip-service to the adage that to err is human, most of us like to make a small private reservation about our own performance on special occasions when we really try. It is somewhat deflating to be shown publicly and incontrovertibly by a machine that even when we do try, we in fact make just as many mistakes as other people. If your pride cannot recover from this blow, you will never make a programmer.

Christopher Strachey, Scientific American 1966 vol 215 (3) September pp112-124

- To err is human, to really foul things up requires a computer.
- Attributed to Paul R. Ehrlich in 101 Great Programming Quotes
- Attributed to Bill Vaughn in Quote Investigator
- Derived from Alexander Pope (1711, An Essay on Criticism)
- To Err is Humane; to Forgive, Divine
- This also contains

A little learning is a dangerous thing;

Drink deep, or taste not the Pierian Spring

• In programming, this means you have to read the fabulous manual (RTFM)

#### Overview B and Unit 2

- Overview B (repeat of A) Online 10:00 Sunday 18 October 2020
- Basic Python
- Python Workflows
- Example Algorithm Design
- Writing Programs & Thinking The Steps
- Unit 2 From Problems to Programs
- Some logic
- Preconditions, postconditions
- Abstract Data Types

 Tutorial online (PM) 10:00 Saturday 5 December 2020 — Units 1,2 Abstract Data Types, Logic

# 8 Web Links & References

- The offside rule (using layout to determine the start and end of code blocks) comes originally from Landin (1966) — see https://en.wikipedia.org/wiki/Off-side\_ rule for other programming languages that use this.
- The step-by-step approach to writing programs is described in Glaser et al. (2000)
- The difficulty in learning programming is described in many articles see, for example, Dehnadi and Bornat (2006)
- UTF-8 (mentioned in the Komodo Environment) is Unicode (or Universal Coded Character Set) Transformation Format 8-bit one of the character encodings for the Unicode characters or code points

# References

- Cole, Frank N (1903). On the factoring of large numbers. *Bulletin of the American Mathematical Society*, 10(3):134–137.
- Dehnadi, Saeed and Richard Bornat (2006). The camel has two humps. Web (Last checked 22 October 2015). URL http://www.eis.mdx.ac.uk/research/PhDArea/saeed/paper1.pdf.
- Glaser, H; P J Hartel; and P W Garratt (2000). Programming by numbers: a programming method for complete novices. *The Computer Journal*, 43(4):252-265. A functional approach to learning programming.
- Guttag, John V (2016). *Introduction to Computation and Programming Using Python*. MIT Press. ISBN 0262529629. URL https://mitpress.mit.edu/books/introduction-computation-and-programming-using-python-1.
- Landin, Peter J. (1966). The next 700 programming languages. *Communications of the Association for Computing Machinery*, 9:157–166.
- Lutz, Mark (2011). *Programming Python*. O'Reilly, fourth edition. ISBN 0596158106. URL http://learning-python.com/books/about-pp4e.html.
- Lutz, Mark (2013). *Learning Python*. O'Reilly, fifth edition. ISBN 1449355730. URL http://learning-python.com/books/about-lp5e.html.
- Miller, Bradley W. and David L. Ranum (2011). *Problem Solving with Algorithms and Data Structures Using Python*. Franklin, Beedle Associates Inc, second edition. ISBN 1590282574. URL http://interactivepython.org/courselib/static/pythonds/index.html.
- Pirnat, Mike (2015). How to Make Mistakes in Python. O'Reilly. ISBN 978-1-491-93447-0. URL http://www.oreilly.com/programming/free/how-to-make-mistakes-in-python.csp.

Strachey, Christopher (1966). Systems analysis and programming. *Scientific American*, 215(3):112-124.

- Tollervey, Nicholas H. (2015). *Python in Education*. O'Reilly. ISBN 978-1-491-92462-4. URL http://www.oreilly.com/programming/free/python-in-education.csp.
- van Rossum, Guido and Fred Drake (2003a). *An Introduction to Python*. Network Theory Limited. ISBN 0954161769.
- van Rossum, Guido and Fred Drake (2003b). *The Python Language Reference Manual*. Network Theory Limited. ISBN 0954161785.
- van Rossum, Guido and Fred Drake (2011a). *An Introduction to Python*. Network Theory Limited, revised edition. ISBN 1906966133.
- van Rossum, Guido and Fred Drake (2011b). *The Python Language Reference Manual*. Network Theory Limited, revised edition. ISBN 1906966141.
- VanderPlas, Jake (2016). *A Whirlwind Tour of Python*. O'Reilly. ISBN 978-1-491-96465-1. URL http://www.oreilly.com/programming/free/a-whirlwind-tour-of-python.csp.
- Wirth, Niklaus (1975). *Algorithms Plus Data Structures Equals Programs*. Prentice Hall. ISBN 0130224189.